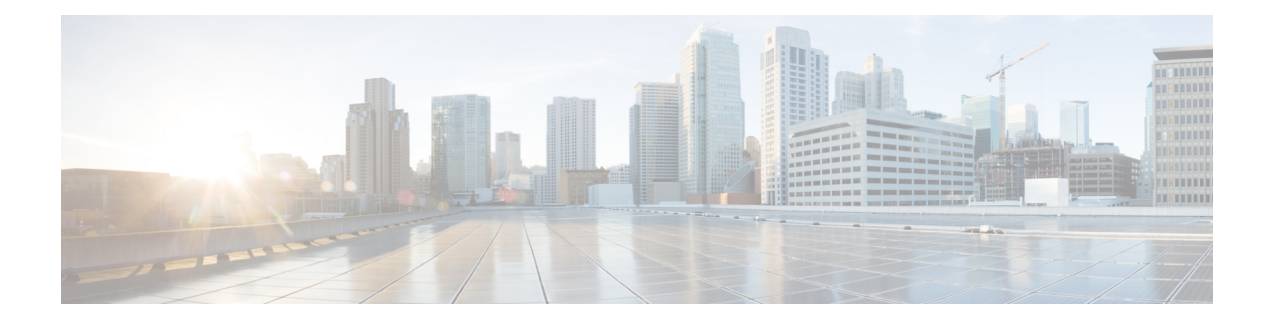

# **PPP over Ethernet Client**

The PPP over Ethernet Client feature provides PPP over Ethernet (PPPoE) client support on routers.

PPPoE is a commonly used application in the deployment of digital subscriber lines (DSLs). The PPP over Ethernet Client feature expands PPPoE functionality by providing support for PPPoE on the client and the server.

- Finding Feature [Information,](#page-0-0) page 1
- [Prerequisites](#page-0-1) for PPP over Ethernet Client, page 1
- [Restrictions](#page-1-0) for PPP over Ethernet Client, page 2
- [Information](#page-1-1) About PPP over Ethernet Client, page 2
- How to [Configure](#page-4-0) PPP over Ethernet Client, page 5
- [Configuration](#page-12-0) Examples for the PPP over Ethernet Client, page 13
- Additional [References,](#page-18-0) page 19
- Feature [Information](#page-19-0) for PPP over Ethernet Client, page 20

## <span id="page-0-0"></span>**Finding Feature Information**

Your software release may not support all the features documented in this module. For the latest caveats and feature information, see Bug [Search](https://tools.cisco.com/bugsearch/search) Tool and the release notes for your platform and software release. To find information about the features documented in this module, and to see a list of the releases in which each feature is supported, see the feature information table.

Use Cisco Feature Navigator to find information about platform support and Cisco software image support. To access Cisco Feature Navigator, go to [www.cisco.com/go/cfn.](http://www.cisco.com/go/cfn) An account on Cisco.com is not required.

# <span id="page-0-1"></span>**Prerequisites for PPP over Ethernet Client**

PPP connections must be established between two endpoints over a serial link.

## <span id="page-1-0"></span>**Restrictions for PPP over Ethernet Client**

The PPPoE client does not support the following:

- More than ten clients per customer premises equipment (CPE)
- Quality of service (QoS) transmission with queueing on the dialer interface
- Dial-on-demand
- Easy VPN
- Native IPv6
- PPPoE client over ATM permanent virtual circuit (PVC)
- You can configure a dial-pool-number on a physical interface or sub-interface using the **pppoe-client dial-pool-number** *pool-number* command.

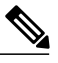

The pool number being unique cannot be used to configure with the same number on any other interfaces. **Note**

- Co-existence of the PPPoE client and server on the same device.
- Multilink PPP (MLP) on dialer interfaces
- Nonstop forwarding (NSF) with stateful switchover (SSO)

# <span id="page-1-1"></span>**Information About PPP over Ethernet Client**

## **PPP over Ethernet Client Network Topology**

The PPPoE Client feature provides PPPoE client support on routers at customer premises. Before the introduction of this feature, Cisco IOS XE software supported PPPoE only on the access server side. The figure below shows Dynamic Multipoint VPN (DMVPN) access to multiple hosts from the same PPPoE client using a common dialer interface and shared IPsec.

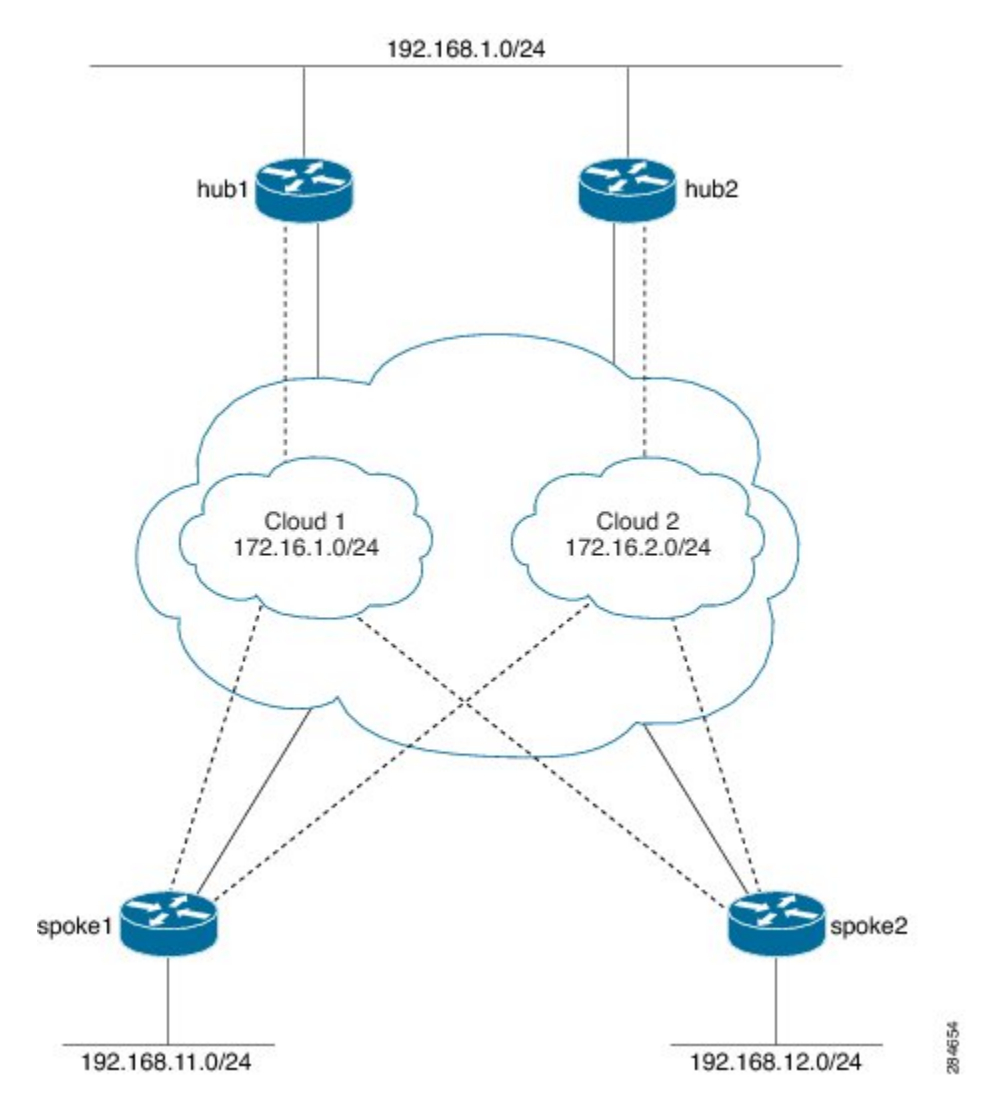

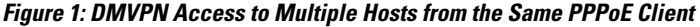

## **PPP over Ethernet Client Session Initiation**

A PPPoE session is initiated by the PPPoE client. If the session has a timeout or is disconnected, the PPPoE client will immediately attempt to reestablish the session.

The following steps describe the exchange of packets that occurs when a PPPoE client initiates a PPPoE session:

- **1** The client broadcasts a PPPoE active discovery initiation (PADI) packet.
- **2** When the access concentrator receives a PADI packet that it can serve, it replies by sending a PPPoE active discovery offer (PADO) packet to the client.
- **3** Because the PADI packet was broadcast, the host may receive more than one PADO packet. The host looks through the PADO packets it receives and chooses one. The choice can be based on the access concentrator name or on the services offered. The host then sends a single PPPoE active discovery request (PADR) packet to the access concentrator that it has chosen.
- **4** The access concentrator responds to the PADR packet by sending a PPPoE active discovery session-confirmation (PADS) packet. At this point, a virtual access interface is created that will then negotiate PPP and the PPPoE session will run on this virtual access.

If a client does not receive a PADO packet for a PADI packet already received, the client sends out a PADI packet at predetermined intervals. That interval length is doubled for every successive PADI packet that does not evoke a response, until the interval reaches the configured maximum.

If PPP negotiation fails or the PPP line protocol is brought down for any reason, the PPPoE session and the virtual access will be brought down and the client will wait for a predetermined number of seconds before trying to establish another PPPoE session.

# <span id="page-4-0"></span>**How to Configure PPP over Ethernet Client**

## **Configuring a PPPoE Client**

### **SUMMARY STEPS**

- **1. enable**
- **2. configure terminal**
- **3. interface** *type number*
- **4. no ip address**
- **5. pppoe enable group global**
- **6. pppoe-client dial-pool-number** *number*
- **7. no shutdown**
- **8. exit**
- **9. interface dialer** *number*
- **10. dialer** *pool number*
- **11. encapsulation** *type*
- **12. ipv6 enable**
- **13.** Do one of the following:
	- **ip address negotiated**
	- **ipv6 address autoconfig**
	- **ipv6 dhcp client pd** *prefix-name*
- **14. mtu** *size*
- **15. ppp authentication pap callin**
- **16. ppp pap sent-username** *username* **password** *password*
- **17. end**

### **DETAILED STEPS**

Г

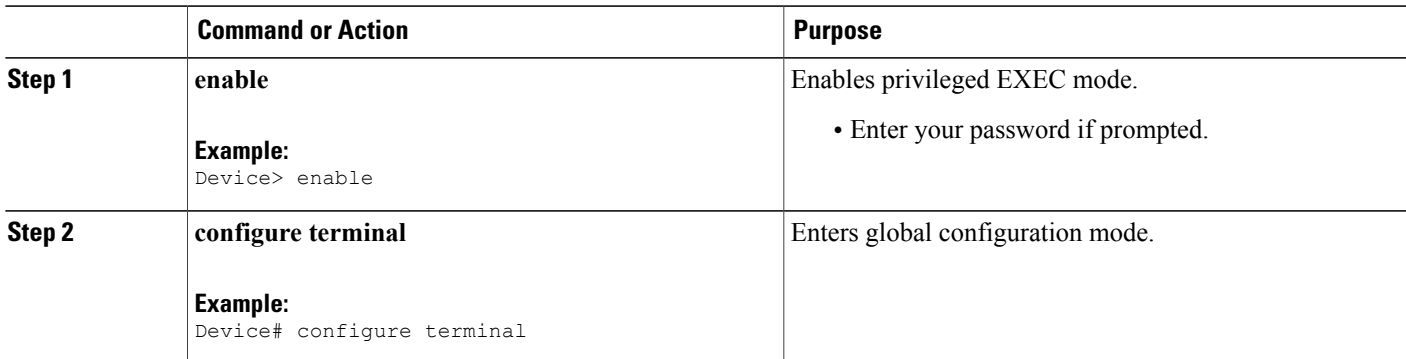

 $\overline{\phantom{a}}$ 

T

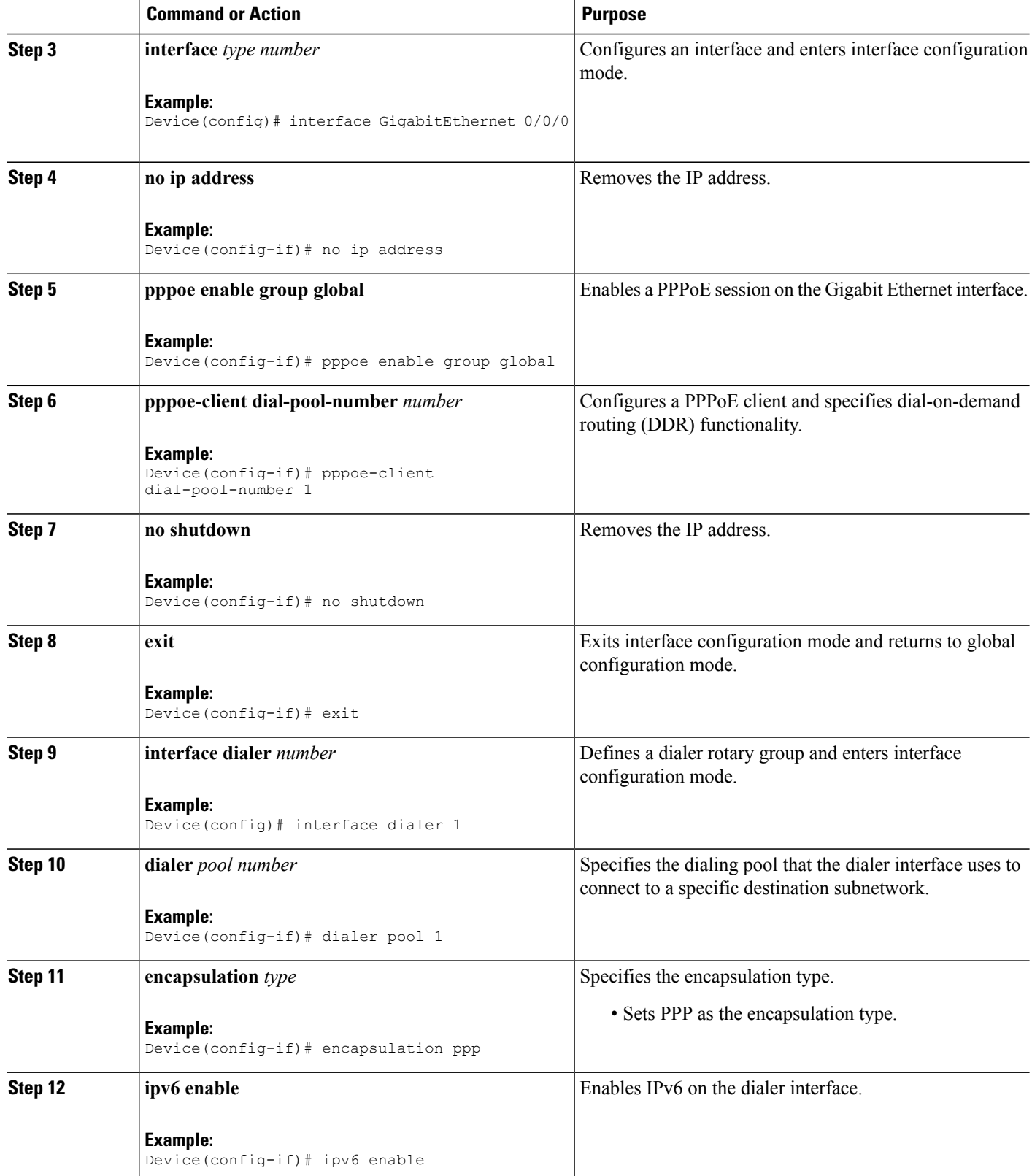

 $\mathbf I$ 

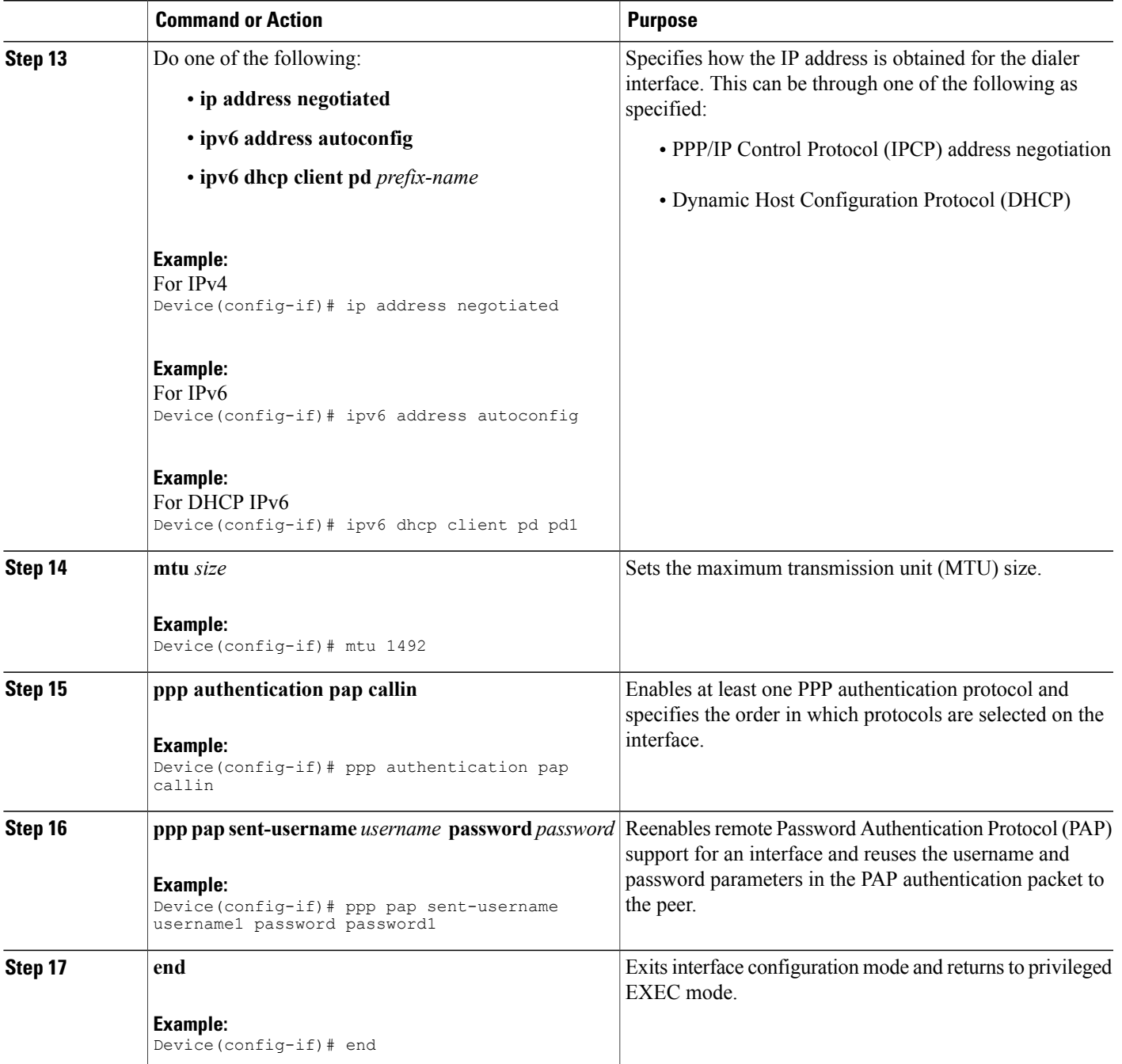

T

# **Configuring PPPoE on the Server**

### **SUMMARY STEPS**

- **1. enable**
- **2. configure terminal**
- **3. username** *username* **password** *password*
- **4. bba-group pppoe** *bba-group-name*
- **5. virtual-template** *template-number*
- **6. exit**
- **7. interface loopback** *interface-number*
- **8.** Do one of the following:
	- **ip address** *ip-address mask*
	- **ipv6 address** *ipv6-address* /*prefix*
- **9. exit**
- **10. interface** *type number*
- **11.** Do one of the following:
	- **no ip address**
	- **no ipv6 address**

**12. pppoe enable group** *bba-group-name*

- **13. exit**
- **14. interface virtual-template** *number*
- **15.** Do one of the following:
	- **ip unnumbered loopback** *number*
	- **ipv6 unnumbered loopback** *number*
- **16. description** *description*
- **17. mtu** *size*
- **18.** Do one of the following:
	- **peer default ip address pool** *local-pool-name*
	- **peer default ipv6 address pool** *local-pool-name*
	- **ipv6 dhcp server** *dhcp-pool-name*
- **19. ppp authentication** *protocol*
- **20. exit**

П

- **21. ipv6 dhcp pool** *dhcp-pool-name*
- **22. prefix-delegation pool** *local-pool-name*
- **23.** Do one of the following:
	- **ip local pool** *pool-name* [*low-ip-address* [*high-ip-address*]]

 $\mathbf I$ 

### • **ipv6 local pool** *pool-name ipv6-subnet-id* /*prefix prefix-length*

**24. end**

### **DETAILED STEPS**

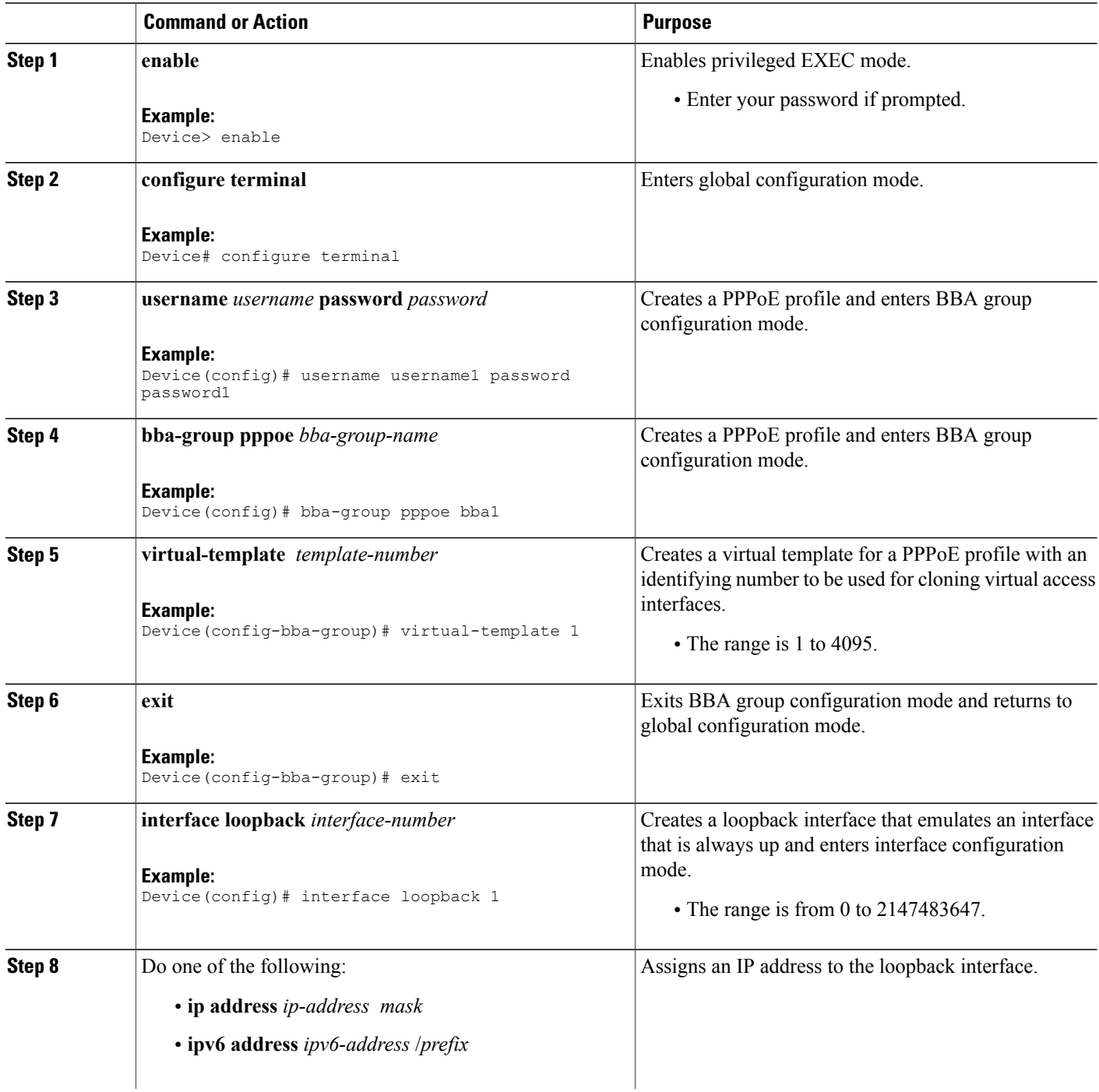

 $\mathbf I$ 

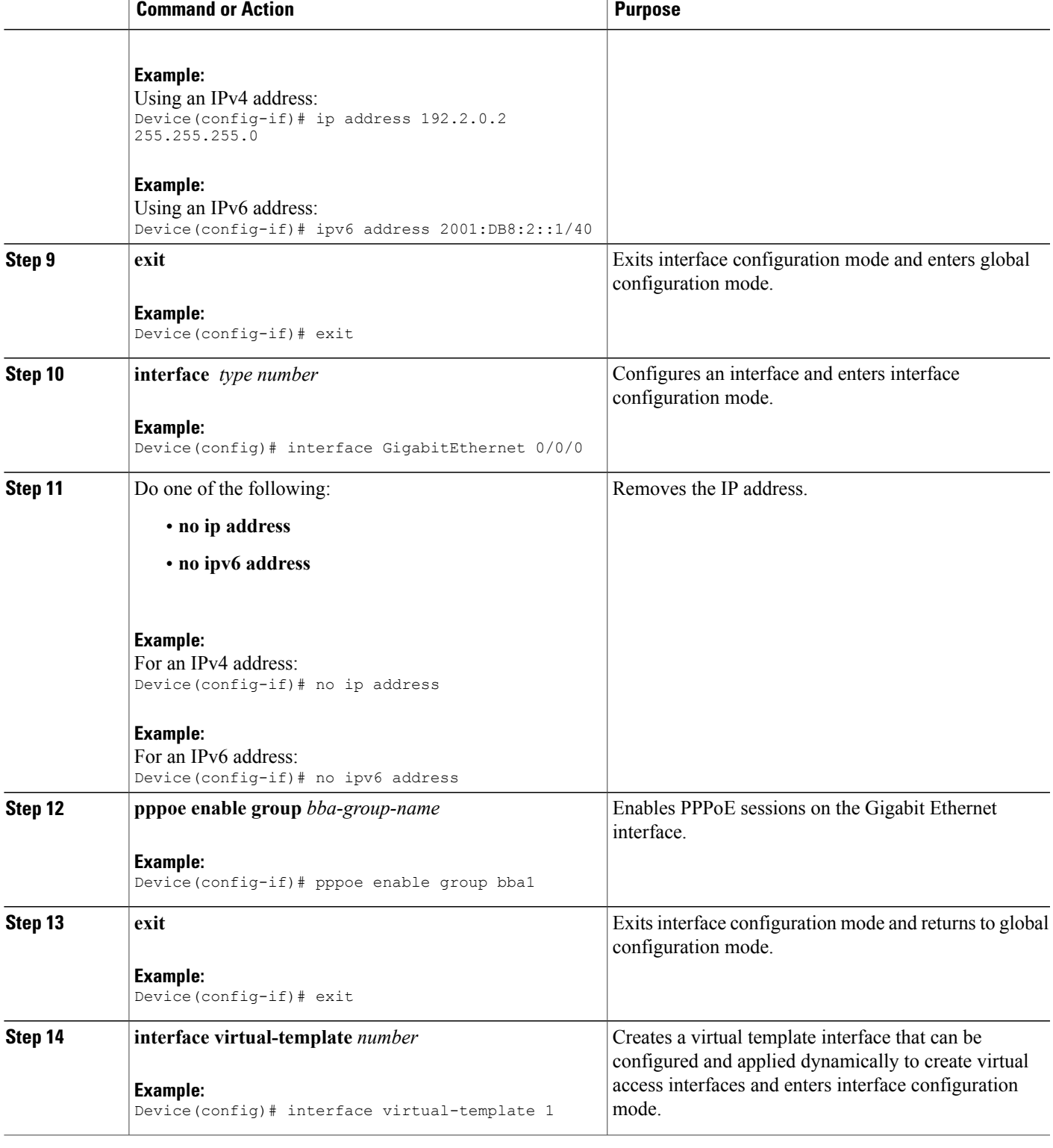

 $\mathbf l$ 

T

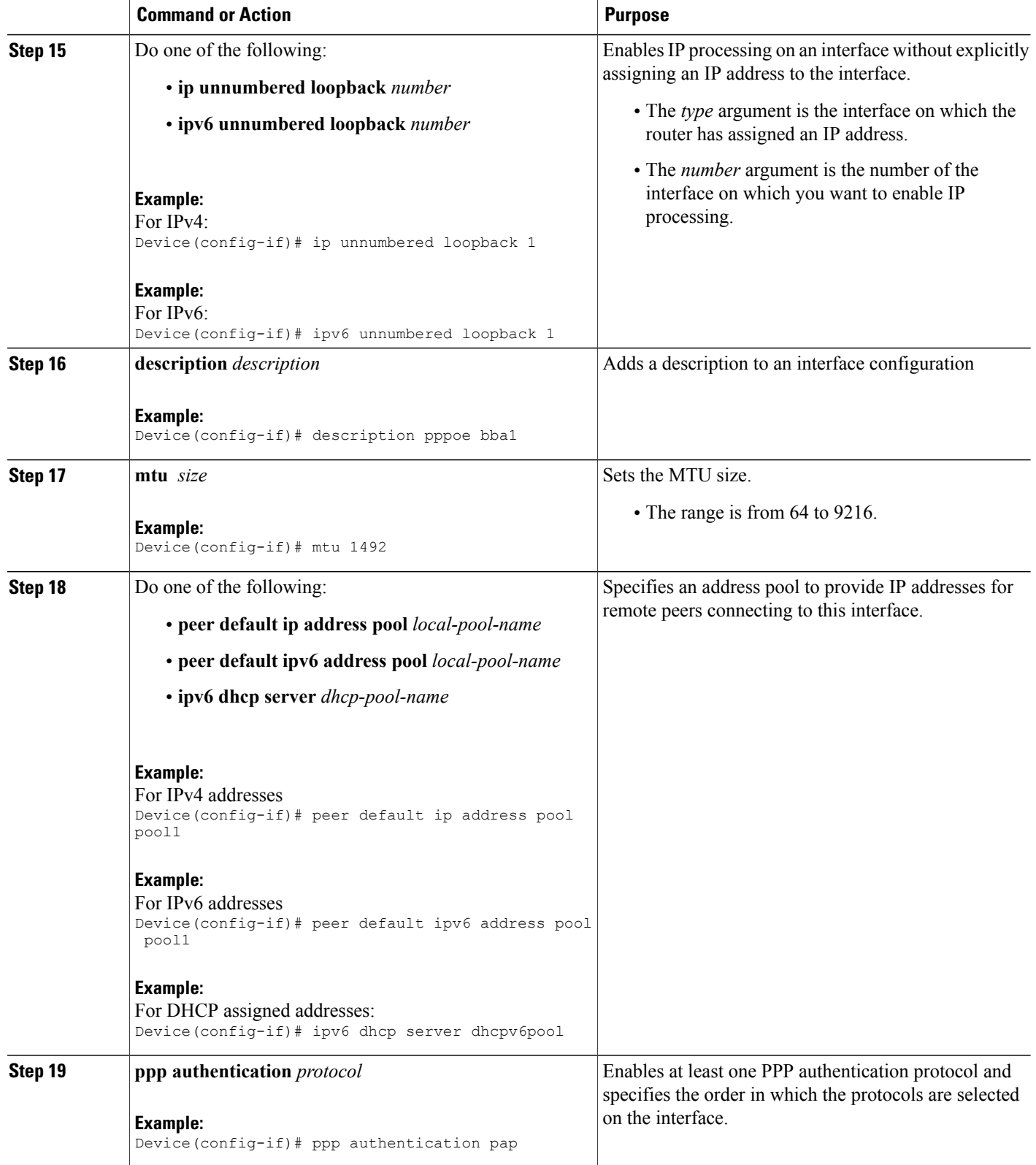

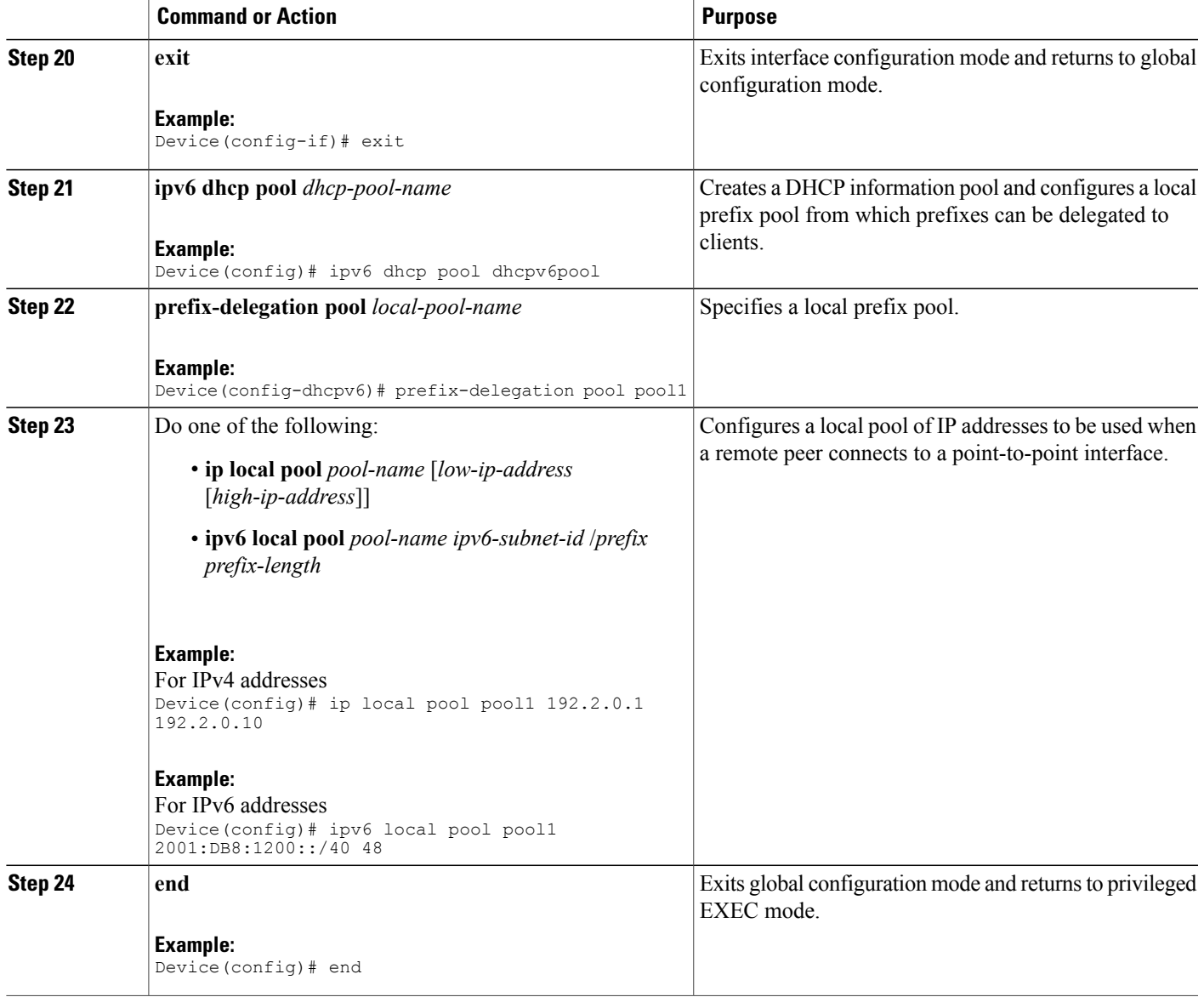

# <span id="page-12-0"></span>**Configuration Examples for the PPP over Ethernet Client**

## **Example: Configuring a PPPoE Client**

Г

```
Device> enable
Device# configure terminal
Device(config)# interface GigabitEthernet 0/0/0
Device(config-if)# no ip address
```

```
Device(config-if)# pppoe enable
Device(config-if)# pppoe-client dial-pool-number 1
Device(config-if)# no shutdown
Device(config-if)# exit
Device(config)# interface dialer 1
Device(config-if)# mtu 1492
Device(config-if)# ip address negotiated
Device(config-if)# encapsulation ppp
Device(config-if)# dialer pool 1
Device(config-if)# ppp pap sent-username username1 password password1
Device(config-if)# end
```
## **Example: Configuring PPPoE on IPv4**

#### **Example: Server Configuration**

```
Device> enable
Device# configure terminal
Device# username username1 password password1
Device(config)# bba-group pppoe bba1
Device(config-bba-group)# virtual-template 1
Device(config-bba-group)# exit
Device(config)# interface loopback 1
Device(config-if)# ip address 192.2.0.2 255.255.255.0
Device(config-if)# exit
Device(config)# interface GigabitEthernet 0/0/0
Device(config-if)# no ip address
Device(config-if)# negotiation auto
Device(config-if)# pppoe enable group bba1
Device(config-if)# no shutdown
Device(config-if)# exit
Device(config)# interface virtual-template 1
Device(config-if)# description pppoe bba1
Device(config-if)# mtu 1492
Device(config-if)# ip unnumbered loopback 1
Device(config-if)# peer default ip address pool pool1
Device(config-if)# ppp authentication pap
Device(config-if)# exit
Device(config)# ip local pool pool1 192.2.0.1 192.2.0.10
Device(config)# end
```
#### **Example: Client Configuration**

```
Device> enable
Device# configure terminal
Device(config)# interface GigabitEthernet 0/0/0
Device(config-if)# no ip address
Device(config-if)# pppoe enable
Device(config-if)# pppoe-client dial-pool-number 1
Device(config-if)# no shutdown
Device(config-if)# exit
Device(config)# interface dialer 1
Device(config-if)# mtu 1492
Device(config-if)# ip address negotiated
Device(config-if)# encapsulation ppp
Device(config-if)# dialer pool 1
Device(config-if)# ppp pap sent-username username1 password password1
Device(config-if)# end
```
## **Example: Configuring PPPoE on IPv6 using DHCP**

#### **Example: Server Configuration using DHCP**

Configure a username and a password for PPP client:

Host(config)# **username username1 password password1** Create a PPP group GROUPA and associate it with a Virtual Template 1:

Host(config)# **bba-group pppoe GROUPA** Host(config-bba-group)# **virtual-template 1** Host(config-bba-group)# **exit** Configure a loopback interface to be used on the Virtual Template 1:

```
Host(config)# interface loopback 1
Host(config-if)# ipv6 address 2001:DB8:2::1/40
```
%LINEPROTO-5-UPDOWN: Line protocol on Interface Loopback0, changed state to up Host(config-if)# **exit** Create a Virtual Template 1 and use the loopback interface as the IP address:

Host(config)# **interface virtual-template 1** Host(config-if)# **ipv6 unnumbered loopback 1** Host(config-if)# **description pppoe GROUPA** Host(config-if)# **mtu 1492**

*!Specify that PPP PAP authentication is used for authenticating connecting PPP !clients*

Host(config-if)# **ppp authentication pap**

*!Enables DHCP for IPv6 service for the interface and specifies a pool for prefix !delegation.*

Host(config-if)# **ipv6 dhcp server dhcpv6pool**

Host(config-dhcp)# **exit** Associate a physical interface with the PPP group GROUPA:

Host(config)# **interface FastEthernet 0/0** Host(config-if)# **no ip address** Host(config-if)# **pppoe enable group GROUPA** Host(config-if)# **no shutdown** Host(config-if)# **exit** Create the local IPV6 address pool pool1 referred to in the Virtual Template 1

Host(config)# **ipv6 local pool pool1 2001:DB8:1200::/40 48**

Create a DHCP information pool and configure a local prefix pool from which prefixes can be delegated to clients.

Host(config)# **ipv6 dhcp pool dhcpv6pool**

*!Specify local prefix pool* Host(config-dhcpv6)# **prefix-delegation pool pool1** Host(config-dhcpv6)# **end**

### **Example: Client Configuration using DHCP**

Device> **enable** Device# **configure terminal** Device(config)# **hostname Client** Configure a physical interface and allocate it to a dialer pool. A logical dialer interface associated with the dialer pool can select a physical interface from this dialer pool when needed.

Client(config)# **interface FastEthernet 0/0** Client(config-if)# **no ip address**

Client(config-if)# **pppoe enable group global**

```
!Allocate the physical interface to the dialer pool
Client(config-if)# pppoe-client dial-pool-number 1
Client(config-if)# no shutdown
%LINK-3-UPDOWN: Interface Virtual-Access1, changed state to up
%LINEPROTO-5-UPDOWN: Line protocol on Interface Virtual-Access1, changed state to up
%LINK-3-UPDOWN: Interface FastEthernet0/0, changed state to up
Client(config-if)# exit
Create the logical dialer interface and configure the pool used to pick physical interfaces
Client(config)# interface dialer 1
!Configure the pool used to pick physical interfaces.
Client(config-if)# dialer pool 1
!Sets the encapsulation method used by the interface to PPP.
Client(config-if)# encapsulation ppp
Client(config-if)# ipv6 enable
*Jun 2 23:51:36.455: %DIALER-6-BIND: Interface Vi2 bound to profile Di1
*Jun 2 23:51:36.459: %LINK-3-UPDOWN: Interface Virtual-Access2, changed state to up
*Jun 2 23:51:36.507: %DIALER-6-UNBIND: Interface Vi2 unbound from profile Di1
     2 23:51:36.519: %LINK-3-UPDOWN: Interface Virtual-Access2, changed state to down
!Enable Prefix delegation on the interface
Client(config-if)# ipv6 dhcp client pd dhcp_prefix_label
!Reduce MTU of the dialer interface to avoid unnecessary fragmentation caused by added
PPP headers.
Client(config-if)# mtu 1492
Client(config-if)# ppp authentication pap callin
!Configures the username and password that the client can use to authenticate with the
 server.
Client(config-if)# ppp pap sent-username username1 password password1
```

```
*Jun 2 23:52:20.999: %DIALER-6-BIND: Interface Vi2 bound to profile Di1
*Jun 2 23:52:21.003: %LINK-3-UPDOWN: Interface Virtual-Access2, changed state to up
*Jun 2 23:52:21.103: %LINEPROTO-5-UPDOWN: Line protocol on Interface Virtual-Access2,
changed state to up
Client(config-if)# end
```
#### **Example: Verifying the PPPoE connection**

Observe the interfaces of the client:

Client#**show ipv6 interface brief**

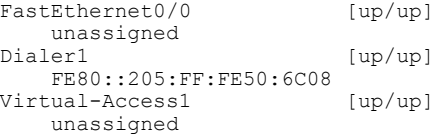

#### Observe the PPPoE session on the client:

Client# **show pppoe session** 1 client session

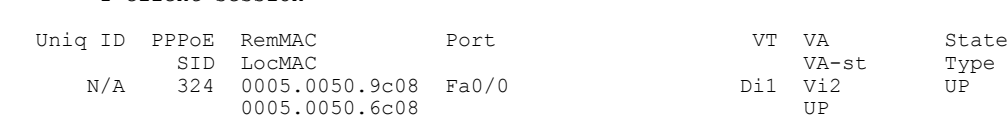

Observe the packets exchanged during the PPPoE session:

```
Client# show pppoe session packets
Total PPPoE sessions 1
SID Pkts-In Pkts-Out Bytes-In Bytes-Out
2846 0 6216 0 128136
Observe the DHCP session:
Server# show ipv6 dhcp binding
Client: FE80::205:FF:FE50:6C08
 DUID: 00030001000500506C08
 Username : unassigned
  Interface : Virtual-Access1.1
 IA PD: IA ID 0x000D0001, T1 302400, T2 483840
   Prefix: 2001:DB8::/48
          preferred lifetime 604800, valid lifetime 2592000
           expires at Jul 01 2013 09:17 PM (2591979 seconds)
Server# show ipv6 dhcp pool
DHCPv6 pool: dhcpv6pool
 Prefix pool: pool1
             preferred lifetime 604800, valid lifetime 2592000
 Active clients: 1
```
## **Example: Configuring PPPoE on IPv6**

#### **Configuring PPPoE on the Server**

Device> **enable** Device# **configure terminal** Device(config)# **hostname Host** Configure a username and a password for PPP client:

Host# **username username1 password password1** Create a PPP group GROUPA and associate it with a Virtual Template 1:

Host(config)# **bba-group pppoe GROUPA**

```
*Jun 1 21:30:55.587: %LINK-3-UPDOWN: Interface Virtual-Access1, changed state to up
*Jun 1 21:30:55.591: %LINEPROTO-5-UPDOWN: Line protocol on Interface Virtual-Access1,
changed state to up
Host(config-bba-group)# virtual-template 1
Host(config-bba-group)# exit
```
Configure a loopback interface to be used on the Virtual Template 1:

```
Host(config)# interface loopback 1
Host(config-if)# ipv6 address 2001:DB8:2::1/40
```
%LINEPROTO-5-UPDOWN: Line protocol on Interface Loopback0, changed state to up Host(config-if)# **exit**

Create a Virtual Template 1 and use the loopback interface as the IP address:

```
Host(config)# interface virtual-template 1
Host(config-if)# ipv6 unnumbered loopback 1
Host(config-if)# description pppoe GROUPA
Host(config-if)# mtu 1492
!Configure the Virtual Template to hand out IP addresses from pool1
Host(config-if)# peer default ipv6 pool pool1
!Specify that PPP PAP authentication is used for authenticating connecting PPP clients
Host(config-if)# ppp authentication pap
Host(config-if)# exit
```
Associate a physical interface with the PPP group GROUPA:

```
Host(config)# interface FastEthernet 0/0
Host(config-if)# no ip address
Host(config-if)# pppoe enable group GROUPA
Host(config-if)# no shutdown
Host(config-if)# exit
```

```
1 21:33:07.199: %LINK-3-UPDOWN: Interface FastEthernet0/0, changed state to up
*Jun 1 21:33:08.199: %LINEPROTO-5-UPDOWN: Line protocol on Interface FastEthernet0/0,
changed state to up
```
Create the IPV6 address pool pool1 referred to in the Virtual Template 1:

Host(config)# **ipv6 local pool pool1 2001:DB8:1200::/40 48** Host(config)# **end**

#### **Configuring PPPoE on the Client**

Device> **enable** Device# **configure terminal** Device(config)# **hostname Host**

Configure a physical interface and allocate it to a dialer pool. A logical dialer interface associated with the dialer pool can select a physical interface from this dialer pool when needed.

```
Client(config)# interface FastEthernet 0/0
Client(config-if)# no ip address
Client(config-if)# pppoe enable group global
```

```
!Allocate the physical interface to the dialer pool
Client(config-if)# pppoe-client dial-pool-number 1
Client(config-if)# no shutdown
```

```
%LINK-3-UPDOWN: Interface Virtual-Access1, changed state to up
%LINEPROTO-5-UPDOWN: Line protocol on Interface Virtual-Access1, changed state to up
%LINK-3-UPDOWN: Interface FastEthernet0/0, changed state to up
Client(config-if)# exit
```
Create the logical dialer interface and configure the pool used to pick physical interfaces

Client(config)# **interface dialer 1**

```
!Configure the pool used to pick physical interfaces.
Client(config-if)# dialer pool 1
```

```
!Sets the encapsulation method used by the interface to PPP.
Client(config-if)# encapsulation ppp
Client(config-if)# ipv6 enable
```
\*Jun 3 00:10:48.031: %DIALER-6-BIND: Interface Vi2 bound to profile Di1 \*Jun 3 00:10:48.035: %LINK-3-UPDOWN: Interface Virtual-Access2, changed state to up \*Jun 3 00:10:48.083: %DIALER-6-UNBIND: Interface Vi2 unbound from profile Di1 \*Jun 3 00:10:48.091: %LINK-3-UPDOWN: Interface Virtual-Access2, changed state to down

*!Configure the PPP clients to get IP addresses for dialer interfaces by using !PPP negotiations with the server.* Client(config-if)# **ipv6 address autoconfig**

*!Reduce MTU of the dialer interface to avoid unnecessary fragmentation caused by added PPP*

*!headers* Client(config-if)# **mtu 1492** Client(config-if)# **ppp authentication pap callin**

*!Configures the username and password that the client can use to authenticate with the !server.*

Client(config-if)# **ppp pap sent-username username1 password password1**

\*Jun 3 00:11:54.843: %DIALER-6-BIND: Interface Vi2 bound to profile Di1 \*Jun 3 00:11:54.847: %LINK-3-UPDOWN: Interface Virtual-Access2, changed

state to up \*Jun 3 00:11:54.939: %LINEPROTO-5-UPDOWN: Line protocol on Interface Virtual-Access2, changed state to up

Client(config-if)# **end**

### **Verifying the PPPoE connection**

Observe the interfaces of the client:

Client# **show ipv6 interface brief**

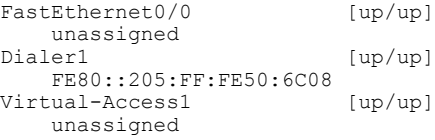

Observe the PPPoE session on the client:

Client# **show pppoe session**

1 client session

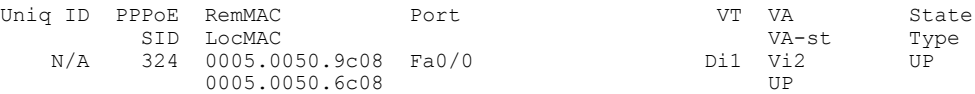

Observe the packets exchanged during the PPPoE session:

Client# **show pppoe session packets**

Total PPPoE sessions 1

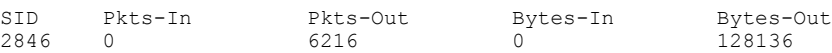

# <span id="page-18-0"></span>**Additional References**

П

#### **Related Documents**

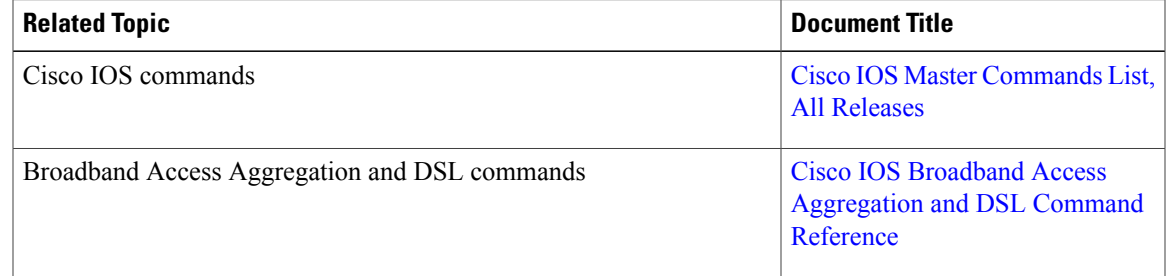

### **Technical Assistance**

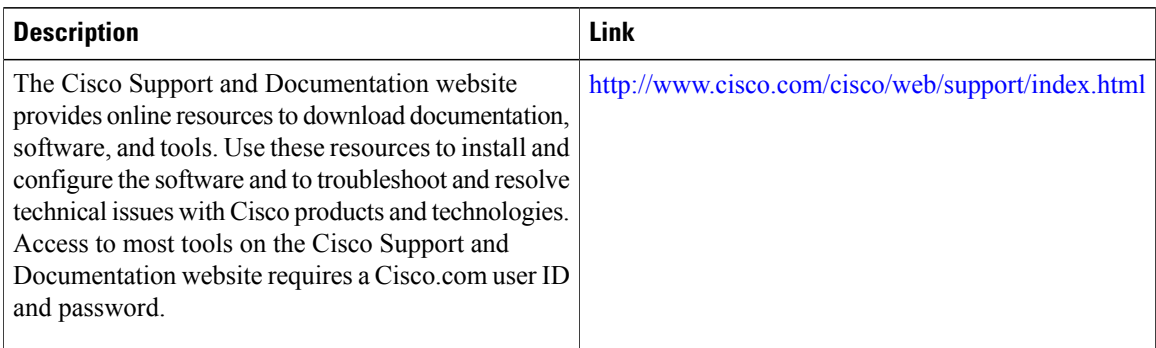

# <span id="page-19-0"></span>**Feature Information for PPP over Ethernet Client**

The following table provides release information about the feature or features described in this module. This table lists only the software release that introduced support for a given feature in a given software release train. Unless noted otherwise, subsequent releases of that software release train also support that feature.

Use Cisco Feature Navigator to find information about platform support and Cisco software image support. To access Cisco Feature Navigator, go to [www.cisco.com/go/cfn.](http://www.cisco.com/go/cfn) An account on Cisco.com is not required.

| <b>Feature Name</b>                                                  | <b>Releases</b>           | <b>Feature Information</b>                                                                                           |
|----------------------------------------------------------------------|---------------------------|----------------------------------------------------------------------------------------------------|
| <b>PPP</b> over Ethernet Client for IPv6   Cisco IOS XE Release 3.9S |                           | The PPP over Ethernet Client<br>feature provides IPv6 support.                                                       |
| <b>PPP</b> over Ethernet Client                                      | Cisco IOS XE Release 3.5S | This feature was introduced.<br>The PPP over Ethernet Client<br>feature provides PPPoE client<br>support on routers. |

**Table 1: Feature Information for PPP over Ethernet Client**